# **User's Manual ELI70-IPHW & ELI70-IPHW-M**

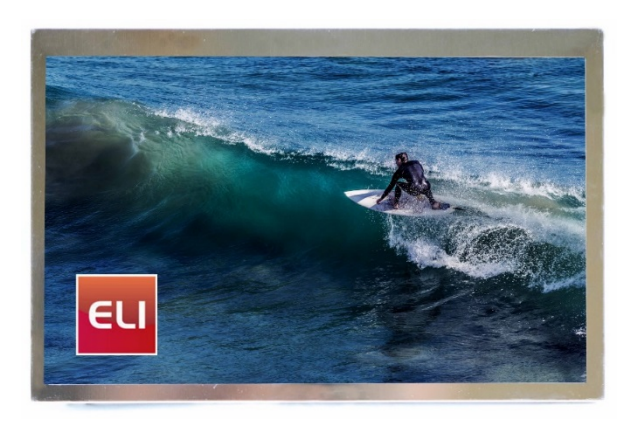

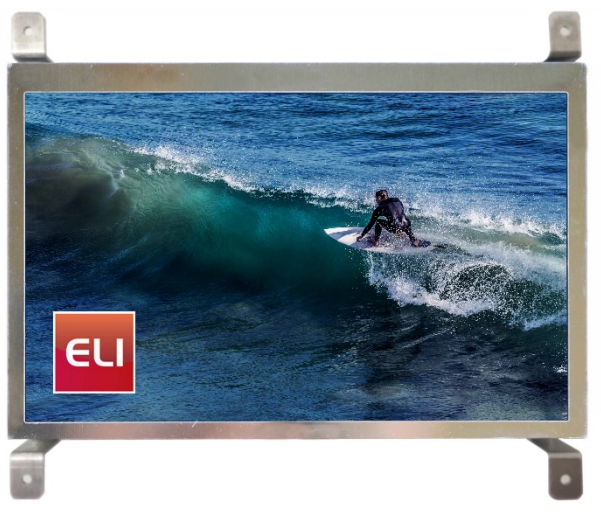

ELI70-IPHW-M (includes brackets)

**Revision 1.06**

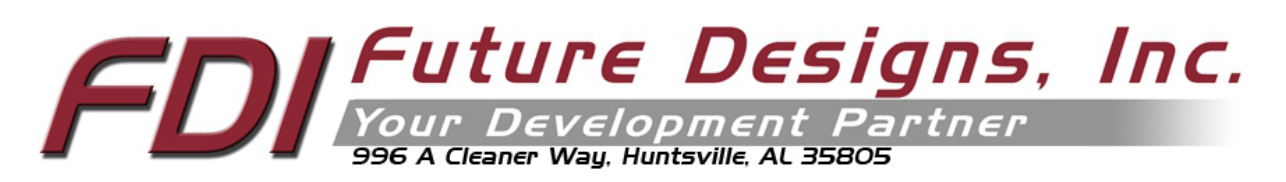

Copyright ©2018, Future Designs, Inc., All Rights Reserved

#### <span id="page-1-0"></span>Important Legal Information

Information in this document is provided solely to enable the use of Future Designs, Inc. (FDI) products. FDI assumes no liability whatsoever, including infringement of any patent or copyright. FDI reserves the right to make changes to these specifications at any time, without notice. No part of this document may be reproduced or transmitted in any form or by any means, electronic or mechanical, for any purpose, without the express written permission of Future Designs, Inc. 996 A Cleaner Way, Huntsville, AL 35805.

Microsoft, MS-DOS, Windows, Windows XP, Microsoft Word are registered trademarks of Microsoft Corporation. Other brand names are trademarks or registered trademarks of their respective owners.

Printed in the United States of America.

For more information on FDI or our products please visit [www.TeamFDI.com.](http://www.teamfdi.com/) 2018 Future Designs, Inc. All rights reserved.

FDI Document PN: MA00072 Revision: 1.06, 8/23/2018

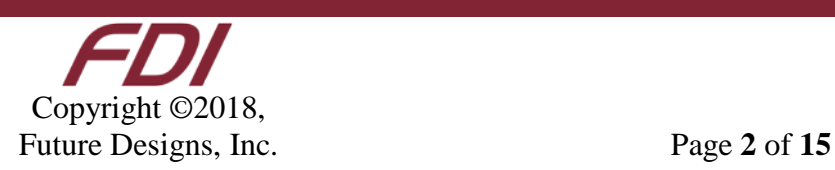

 $\ddot{\phantom{0}}$ 

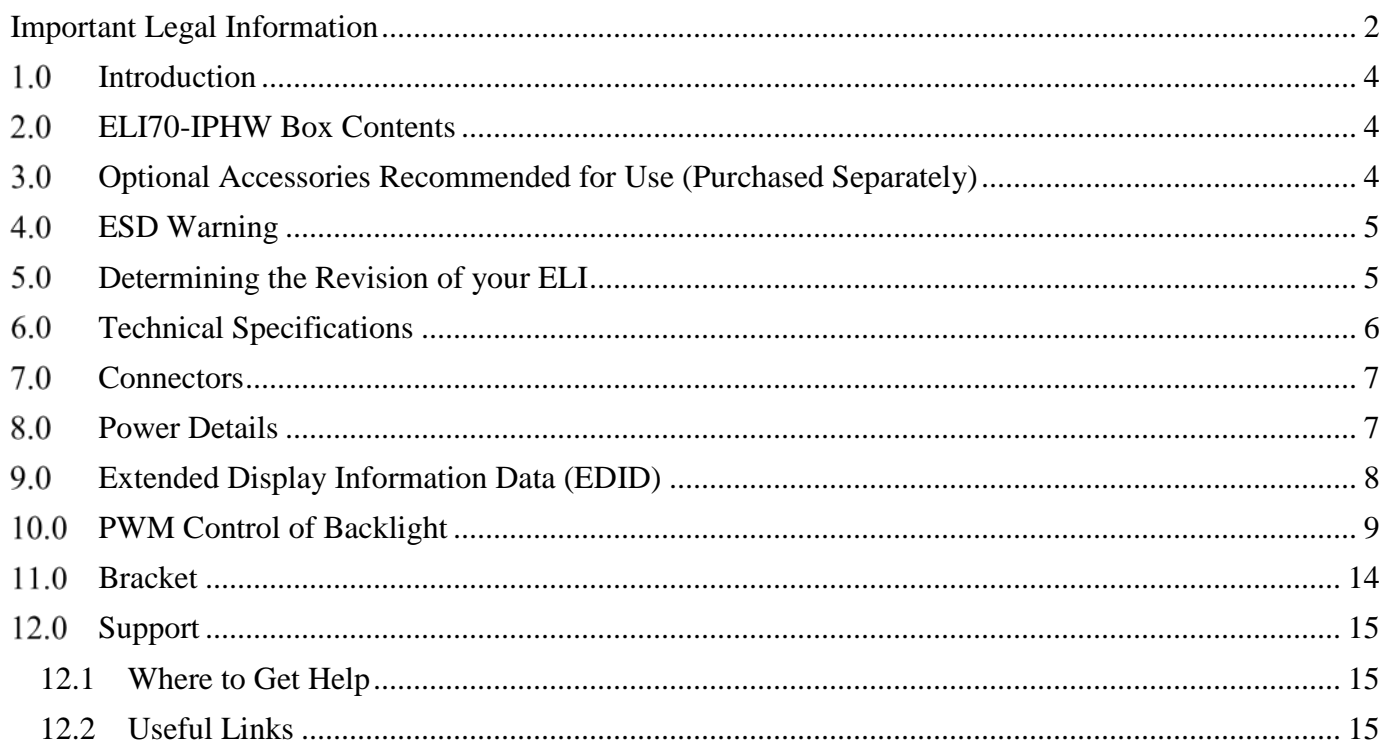

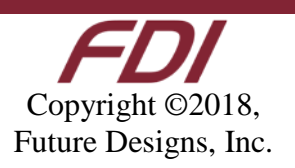

## <span id="page-3-0"></span>1.0 Introduction

## **About ELI (the Easy LCD Interface)**

ELI® is Future Designs, Inc.'s family of long-life, plug-and-play embedded displays. ELI products are true modular embedded display solutions that require no engineering or lead-time. All ELI products are compatible with a wide range of single board computers including Raspberry Pi, BeagleBone Black and Windows-based units. FDI designed ELI as an embedded display option that requires minimal development time to help customers reach production quickly. Once a product is in production, FDI's 10-15 year ELI product availability guarantee helps ensure production schedules without the risk of expensive or time consuming redesigns. Learn more about ELI at [TeamFDI.com/ELI.](http://www.teamfdi.com/ELI)

#### **ELI Compatibility**

ELI products are compatible with most single board computers, PCs and operating systems. See<https://www.teamfdi.com/product-details/eli70-iphw#compatibility> for the results of FDI's compatibility tests with popular operating systems and platforms. Our results, as indicated in the table, demonstrate ELI's versatility but the table is not exhaustive. ELI products are designed to work with any single board computer that has an HDMI or DVI output. To submit a question about ELI's compatibility with a platform or operating system that is not included in the table, contact a member of the FDI support team at [Support@teamfdi.com.](mailto:Support@teamfdi.com)

#### **Your ELI Experience**

Share your experience connecting ELI devices to various (single board) computers at: [http://www.teamfdi.com/edid/#edidform.](http://www.teamfdi.com/edid/#edidform)

## <span id="page-3-1"></span>**ELI70-IPHW Box Contents**

• ELI70-IPHW

## <span id="page-3-2"></span>**Optional Accessories Recommended for Use (Purchased Separately)**

- 12V DC  $+/-5\%$  2A Power Supply with a center positive barrel plug
	- o 2.1mm I.D. x 5.5mm O.D. x 9.5mm
	- $\circ$  All ELI units operate from +12V DC so this is the recommended power supply input voltage for the entire Family.
- USB Type A to Mini Type B Cable (For touch)
- HDMI Cable (Type A Male)

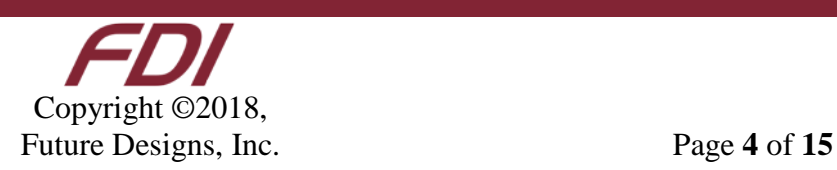

# <span id="page-4-0"></span>**ESD Warning**

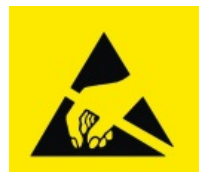

Figure 1. Electrostatic Sensitive Device

Our ELI units are shipped in a protective anti-static package. Do not subject the module to high electrostatic potentials. Exposure to high electrostatic potentials may cause damage to the boards that will not be covered under warranty. General practice for working with static sensitive devices should be followed when working with this device.

# <span id="page-4-1"></span>**Determining the Revision of your ELI**

All ELI devices have a label placed on the board to identify the part number and revision of the unit. This label will help you quickly and correctly identify your ELI unit's part number and revision number. An example of an ELI label is shown below.

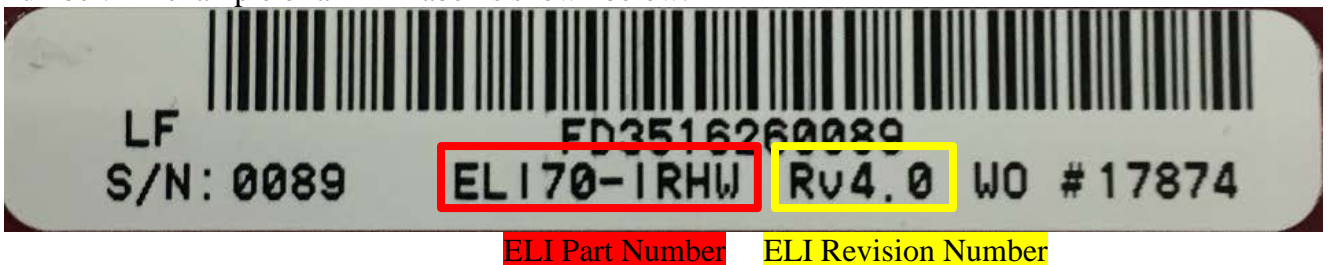

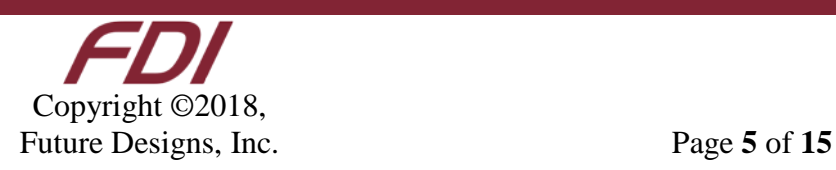

# <span id="page-5-0"></span>**Technical Specifications**

| <b>Screen Size:</b>                 | 7.0 inches (diagonal)                 |
|-------------------------------------|---------------------------------------|
| <b>Display Technology:</b>          | IPS a-Si TFT LCD                      |
| <b>Resolution:</b>                  | 800 x 480 (WVGA)                      |
| <b>Brightness:</b>                  | 640 nits (typical)                    |
| <b>Contrast Ratio:</b>              | $1000:1$ (typ)                        |
| <b>Aspect Ratio:</b>                | 16:9                                  |
| <b>Interface Input Mode:</b>        | <b>HDMI/DVI</b>                       |
| <b>Colors:</b>                      | 262K (18 bit)                         |
| <b>Horizontal Viewing Angle:</b>    | 85/85° L/R                            |
| <b>Vertical Viewing Angle:</b>      | 85/85° U/D                            |
| <b>Surface:</b>                     | Anti-glare                            |
| <b>Touch Screen:</b>                | Projected Capacitive                  |
| <b>Touch Screen Interface:</b>      | <b>USB</b>                            |
| <b>Touch Panel Hardness:</b>        | >3H                                   |
| <b>Touch Panel Force:</b>           | $120gF$ (max)                         |
| <b>Active Area:</b>                 | 152.4 (W) x 91.44 (H) mm              |
| <b>Response Time:</b>               | 30ms                                  |
| <b>Backlight:</b>                   | 21 LED (7S x 3P)                      |
| <b>Backlight Life:</b>              | 70K hours (typ)                       |
| <b>Backlight Power Consumption:</b> | $3.96W$ (typ)                         |
| <b>Operating Temperature:</b>       | -30 $^{\circ}$ to 80 $^{\circ}$ C     |
| <b>Storage Temperature:</b>         | -40 $^{\circ}$ to 90 $^{\circ}$ C     |
| <b>Input Voltage:</b>               | $+12V$ DC $+5%$                       |
| <b>Power Consumption:</b>           | 600mA @ 12V (typ)/850mA @ 12V (max)   |
| <b>RoHS</b> Compliant:              | Yes                                   |
| <b>Dimensions:</b>                  | 166.10 (W) x 108.20 (H) x 29.0 (D) mm |
| <b>Mounting:</b>                    | M3-0.50 screws in 4 corners           |
| Weight:                             | 360 grams                             |

Table 1. Technical Specifications

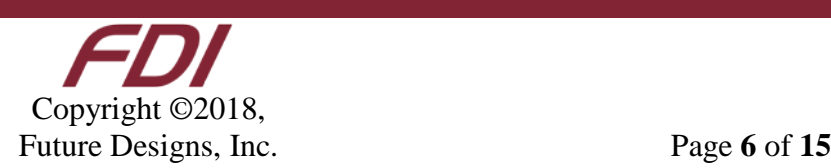

# <span id="page-6-0"></span>**7.0 Connectors**

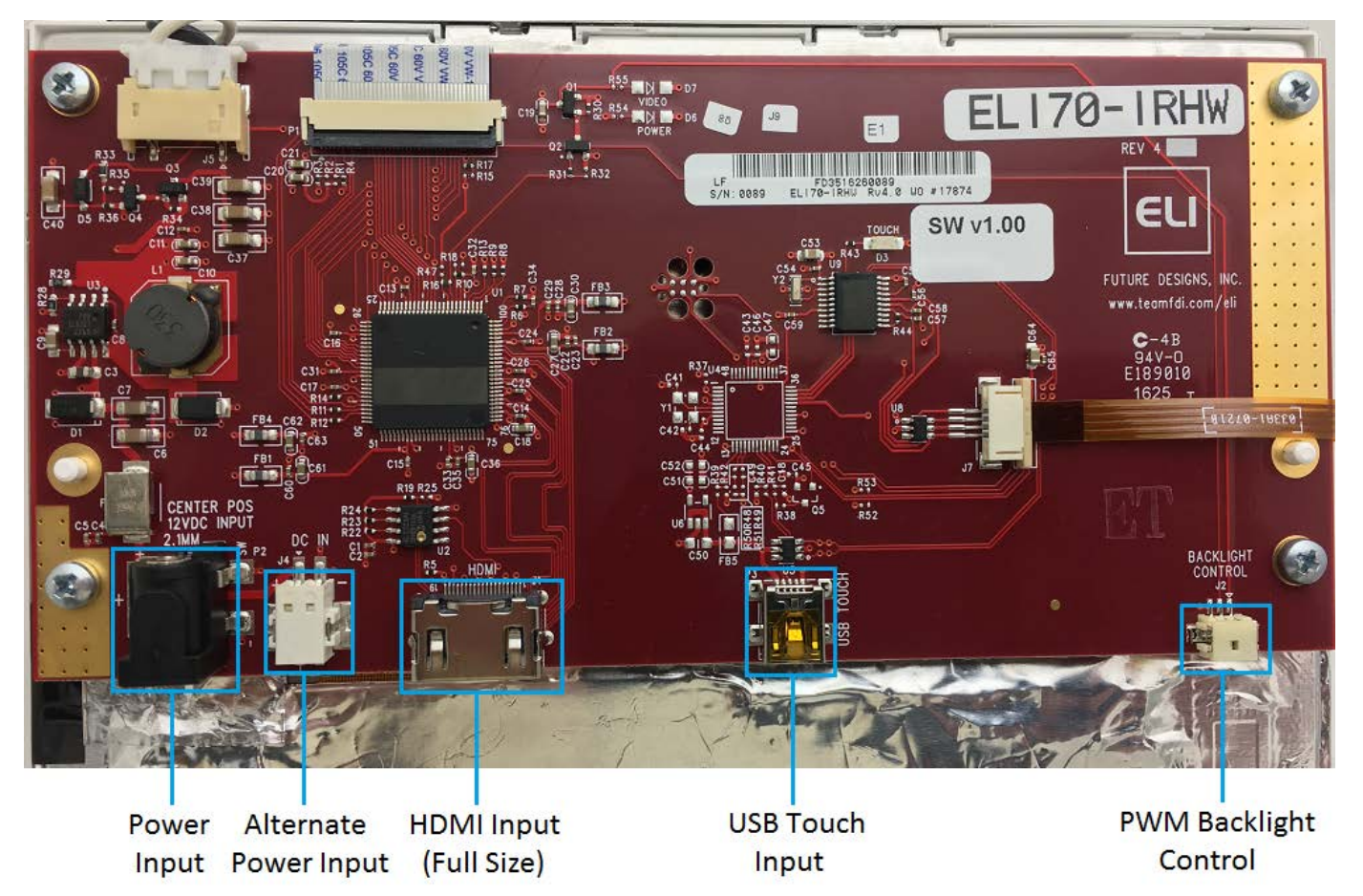

Figure 2. ELI70-IPHW Connectors (Similar model with the same connectors shown)

## <span id="page-6-1"></span>**Power Details**

A 12VDC +/- 5% power supply with a 2.0A output will power any board from the ELI Family. This allows a common, off-the-shelf power supply such as the **[T1071-P5P-ND](http://www.digikey.com/product-detail/en/EPSA120200U-P5P-SZ/T1071-P5P-ND/2235263)** to be used for quick demos or prototyping across the entire ELI Family. In general, any 12VDC power supply with a 2.1mm center positive plug will be acceptable if it can provide enough current to power the particular ELI unit being used. On the ELI70-IPHW plug power into the (P2) connector.

For volume production applications, the input power can be optimized for your particular ELI unit and lower capacity power supplies can be used.

In cases where the barrel connector is not desired, you can use the alternate power input connector (J4) with supports directly plugging in 20-26 AWG wire with maximum 5A current per contact. The datasheet for this J4 connector (PCB terminal block - PTSM 0,5/ 2-2,5-H SMD WH R24 – 1814634) can be found at [http://tinyurl.com/1814634.](http://tinyurl.com/1814634)

![](_page_6_Picture_9.jpeg)

To verify that the ELI70-IPHW unit is correctly powered you may check the 12VDC input with a Fluke meter or scope by probing the +12V and GND contacts shown below. Please verify that the 12VDC is present, is within the +/- 5% tolerance and is free from excessive noise or AC ripple.

![](_page_7_Picture_3.jpeg)

Figure 3. ELI70-IPHW Power Test Points

## <span id="page-7-0"></span>**Extended Display Information Data (EDID)**

ELI uses Extended Display Identification Data (EDID) for automatic configuration with many operating systems. You can find out more on our website at [http://www.teamfdi.com/edid/.](http://www.teamfdi.com/edid/)

![](_page_7_Picture_7.jpeg)

# <span id="page-8-0"></span>10.0 PWM Control of Backlight

![](_page_8_Figure_3.jpeg)

## OPTIONAL PROCESSOR PWM BACKLIGHT CONTROL

Figure 4. PWM Backlight Control

J5 mating connector housing information:

- Manufacturer: Hirose
- Part Number: DF12-3S-1.25C
- Digi-Key Link:<https://www.digikey.com/products/en?keywords=H2180-ND>
- Pre-terminated wires<https://www.digikey.com/products/en?PPV=1811-9-566967>

ELI provides an input so an external processor can control the display backlight to vary the display brightness or to reduce power consumption (the display backlight is typically one of the larger sources of power consumption in the system). PWM dimming is an input with a 0 to 3.3 VDC range and the user should drive this with a push-pull type output or a suitable open collector output.

To control the display backlight the user should connect an externally generated Pulse Width Modulated (PWM) signal to J5 pin 2 along with a common ground to J5 pin 3. The frequency range for this signal is from 5KHz to 100KHz. Each ELI unit's unique sized display backlight properties will vary, so the user should test their particular version for an acceptable range of brightness control. The actual display 0 to 100% brightness range may be 40% to 90% of the PWM range. In certain installations, a series resistor may be required to ensure a clean PWM signal is provided to the ELI. The suggested value for the resistor is 100ohms. See [Figure 6](#page-10-0) below, for example of connectivity. Actual testing in your installation may require this resistor to be changed, or possibly not required at all.

On the ELI unit, the PWM dimming signal is pulled up to LCD\_VDD providing 100% backlight power when no PWM signal is applied at pin 2 of J5. If nothing is connected to J5 the ELI will drive the display at 100% brightness (default).

The LCD VDD output at pin 1 of J5 is a 3.3VDC  $\pm$  5%. If the external system is capable of directly driving the PWM dimming signal at 3.3VDC, there is no need to connect pin 1 to the cable. ELI

![](_page_8_Picture_15.jpeg)

provides the 3.3 VDC signal, called LCD\_VDD, for the external system in case this voltage is needed to generate the correct levels on the PWM Dimming Input.

![](_page_9_Figure_3.jpeg)

Figure 5. ELI70-IxHW Backlight Curve in Nits

![](_page_9_Picture_5.jpeg)

![](_page_10_Picture_2.jpeg)

Figure 6. Raspberry Pi Signal and Ground

<span id="page-10-0"></span>The ELI backlight can be controlled from a Raspberry Pi. See [Figure 6](#page-10-0) for a wiring diagram. Our software is available on the FDI website at<https://www.teamfdi.com/product-details/eli70-iphw#software> or you may copy the code from here:

/\* Changes brightness of ELI backlight given a command line argument between 0 and the set range. Uses bcm2835 header file provided by Broadcom at <http://www.airspayce.com/mikem/bcm2835/bcm2835-1.52.tar.gz> This source code must be compiled using "g++ brightness.cpp -o brightness  $-\overline{1}$  bcm2835"in order to properly link the header file. Must be run using sudo, accessing GPIO pins requires root permissions. After compiling, you may add executable to "/usr/bin" which allows you to type "sudo brightness <value>" to change brightness anywhere in terminal. The "/boot/config.txt" file must also be changed by adding a "#" before the line "dtparam=audio=on". This disables audio output from the Raspberry Pi. If this is not disabled then anytime sound is output the screen will return to 100% brightness. \*/

#include<iostream> #include<bcm2835.h> #include<string>

#### **using namespace** std**;**

#define LED RPI\_GPIO\_P1\_12 // PWM pin number for backlight control #define RANGE 20 // Range for PWM steps #define CLOCK 192 // Clock rate

![](_page_10_Picture_9.jpeg)

```
int main(int argc, char *argv[]){
     int data = 0; // Brightness level
     if(argc != 2){ // Give user correct usage if ran incorrectly
                 cout << "Error: correct usage, brightness <value>" << endl;
         return 1;
 }
     data = stoi(argv[1]);
     if(data > RANGE || data < 0){
         cout << "Error: brightness value must be between 0 and " << RANGE << endl;
         return 1;
     }
     if(!bcm2835_init())
         return 1;
     bcm2835_gpio_set_pad(BCM2835_PAD_GROUP_GPIO_0_27, BCM2835_PAD_DRIVE_2mA); // 
Sets the drive current to 2mA
     bcm2835_gpio_fsel(LED, BCM2835_GPIO_FSEL_ALT5); // Sets up pin 18 for alt5 pwm 
mode 
     bcm2835_pwm_set_clock(CLOCK); // Sets pwm clock to 19.2 MHz / CLOCK
     bcm2835_pwm_set_mode(0,1,1); // Sets mode to markspace
     bcm2835_pwm_set_range(0,RANGE); // Sets range
     bcm2835_pwm_set_data(0,data); // Sets data rate to argument value
     bcm2835_close();
     return 0;
}
```
Figure 7. Backlight Control for Raspberry Pi

![](_page_11_Picture_4.jpeg)

![](_page_12_Picture_2.jpeg)

Figure 8. Renesas Synergy S7G2 Signal and Ground

<span id="page-12-0"></span>The ELI backlight can also be controlled from a Renesas Synergy S7G2 wired as shown in [Figure 8.](#page-12-0) The software for Synergy can be found on our website at [https://www.teamfdi.com/product-details/eli70](https://www.teamfdi.com/product-details/eli70-iphw#software) [iphw#software.](https://www.teamfdi.com/product-details/eli70-iphw#software)

![](_page_12_Picture_5.jpeg)

# <span id="page-13-0"></span>11.0 Bracket

ELI70-IPHW-M comes with brackets to provide additional mounting options. The dimensions of the bracket and mounting holes are shown below for your reference. If necessary, the brackets can be removed or replaced by removing two screws on each side of the ELI display.

![](_page_13_Figure_4.jpeg)

![](_page_13_Picture_5.jpeg)

# <span id="page-14-1"></span><span id="page-14-0"></span>12.0 Support

## **12.1Where to Get Help**

Online technical support is available at<http://www.teamfdi.com/support/>

## <span id="page-14-2"></span>**12.2Useful Links**

- Future Designs, Inc. Forums:<http://www.teamfdi.com/forum>
- ELI70-IPHW Product Page:<http://www.teamfdi.com/product-details/eli70-iphw>
- ELI Software User's Manual: [http://www.teamfdi.com/wp-content/uploads/ELI-Software-](http://www.teamfdi.com/wp-content/uploads/ELI-Software-Users-Manual.pdf)[Users-Manual.pdf](http://www.teamfdi.com/wp-content/uploads/ELI-Software-Users-Manual.pdf)
- Tell us about your ELI experience: [http://www.teamfdi.com/edid/#edidform](http://www.teamfdi.com/edid/%23edidform)
- EDID Information Page:<http://www.teamfdi.com/edid/>

![](_page_14_Picture_11.jpeg)